# **КОМП'ЮТЕРНІ НАУКИ ТА ІНФОРМАЦІЙНІ ТЕХНОЛОГІЇ**

# **COMPUTER SCIENCE AND INFORMATION TECHNOLOGY**

**УДК 681.518 DOI https://doi.org/10.32851/tnv-tech.2022.1.1**

# **АВТОМАТИЗОВАНА КОМП'ЮТЕРНА СИСТЕМА ДЛЯ ПРОВЕДЕННЯ ЕКСПЕРИМЕНТАЛЬНИХ ДОСЛІДЖЕНЬ У ДИСТАНЦІЙНОМУ ФОРМАТІ**

*Гайдай Г.Ю. – кандидат технічних наук, доцент кафедри морського приладобудування Національного університету кораблебудування імені адмірала Макарова ORCID ID: 0000-0002-7454-8007*

*Грєшнов А.Ю. – доцент кафедри морського приладобудування Національного університету кораблебудування імені адмірала Макарова ORCID ID: 0000-0002-9350-1554*

*У статті розроблено автоматизовану комп'ютерну систему для проведення експери- ментальних досліджень у дистанційному форматі, яка дає змогу реалізувати алгоритм*  проведення багатьох лабораторних досліджень у віддаленому режимі в умовах каран-<br>тину та поза ним під повним контролем викладача. Виконано порівняльний аналіз наяв-<br>них систем для проведення дистанційних експериментальних *структурні схеми вебдодатку, бази даних та автоматизованої системи загалом. Роз- роблено програмне забезпечення у вигляді вебдодатку, який контролює автоматизовану систему. Представлено налаштування програм віддаленого адміністрування на робочих*  ведення експериментальних досліджень у дистанційному форматі студентами й нау-<br>ковими діячами, а також для автоматизації процесу отримання даних і дистанційного<br>підключення до електронних обчислювальних машин у ході прове *підключення до електронних обчислювальних машин у ході проведення експерименталь- них досліджень. Систему створено з метою, по-перше, автоматизації та підвищення зручності виконання дистанційних експериментальних досліджень; по-друге, створення вебдодатку, який буде давати змогу зручно підключатися до робочої станції, контролю- вати її та запобігати несанкціонованому доступу до системи; по-третє, забезпечення дистанційного отримання даних та інформації про проведення експериментальних дослі- джень. У результаті створення системи було поліпшено значення таких показників, як зручність проведення експериментальних досліджень, економія часу, що витрачається на проведення досліджень, та кількість одночасних користувачів системи. Розроблено архітектуру системи, вебдодатку та бази даних. Система будується навколо вебдодатку* 

*та програм для віддаленого адміністрування. Вебдодаток побудовано за архітектурою MVC. Серверну частину програми написано мовою програмування PHP та SQL, а клієнт- ську частину – мовами HTML, CSS (Bootstrap), JavaScript (JQuery). База даних керується системою управління базою даних MySQL. Як програми віддаленого адміністрування в системі використовуються Microsoft RDP та TeamViewer. Розроблено основний вебдо- даток та описано налаштування програм віддаленого адміністрування Microsoft RDP*  даток та описано налаштування програм віддаленого адміністрування Microsoft RDP<br>і ТеатVіеwer на робочих станціях. Розроблення вебдодатку організовано у два етапи: спо-<br>чатку розроблено клієнтську частину, а потім серверну *діяльності та навчального процесу шляхом надання можливості проведення досліджень у дистанційному форматі. Для підвищення надійності системи використовуються дві програми віддаленого адміністрування, а також ведеться облік подій системи. Резуль- татом використання розробленої системи є підвищення якості результатів досліджень і навчального процесу, а також оптимізація процесів обслуговування системи.*

*Ключові слова: комп'ютерна система, автоматизація, дистанційне навчання, відда- лене адміністрування, експеримент.*

#### *Haidai H.Yu., Hrieshnov A.Yu. Automated computer system for experimental research in remote format*

In the article the automated computer system for conducting experimental research in *a remote format was developed, which allows you to implement an algorithm for conducting many laboratory tests remotely in quarantine and outside it under the full control of the teacher. A comparative analysis of existing systems for remote experimental research was performed. Structural diagrams of the web application, database and automated system in general are presented. The software in the form of a web application that controls an automated system was developed. The settings of remote administration programs on workstations are given. The automated system is designed to improve the convenience and quality of conducting experimental research in a remote format by students and researchers, as well as to automate the process of obtaining data and remote connection to a computer during experimental research. The system was created to automate and increase the convenience of remote experimental research; creating a web application that will allow you to conveniently connect to the workstation, control and prevent unauthorized access to the system; providing remote data acquisition and information on experimental research. As a result of system creation the value of the following indicators has been improved: convenience of carrying out experimental researches; saving time spent on research; the number of simultaneous users of the system. System architecture, web application and database were developed. The system is built around a web application and programs for remote administration. The web application is built on the MVC architecture. The server part of the program is written in the programming language PHP and SQL, and the client part – in HTML, CSS (Bootstrap), JavaScript (JQuery). The database is managed by the MySQL database management system. Microsoft RDP and TeamViewer are used as remote administration programs in the system. The basic web application was developed and described how to configure Microsoft RDP and TeamViewer remote administration programs on workstations. The development of the web application was divided into two parts: first the client part was developed, and then the server part. Cybersecurity and event accounting in a web application were the focused on. The main function of the system is to optimize scientific activities and the educational process by providing the opportunity to conduct research in a remote format. To increase the reliability of the system, two remote administration programs are used, as well as accounting for system events. The result of using the developed system is to improve the quality of research results and the learning process, as well as optimization of system maintenance processes.*

*Key words: computer system, automation, distance learning, remote administration, experiment.*

**Постановка проблеми.** Автоматизована система для проведення експериментальних досліджень у дистанційному форматі є дуже актуальною для студентів і наукових діячів. Якщо раніше мало кому була потрібна така система, то під час пандемії постала проблема доступності технічних засобів для проведення досліджень, оскільки ця система дає змогу, не виходячи з дому, дистанційно взаємодіяти з електронними обчислювальними машинами, проводити дослідження, практичні й лабораторні роботи. Водночас такі нововведення, окрім основної функції захисту життя і здоров'я студентів та персоналу навчального закладу, мають додаткові

переваги, зокрема: можливість для студентів і викладачів фізично перебувати далеко від навчального закладу та в комфортній для кожного обстановці, можливість за певний проміжок часу надавати освіту більшій кількості людей шляхом автоматизації великої кількості процесів, до яких можна віднести створення й перевірку тестів, ведення звітів, пошук і надання навчального матеріалу тощо [1].

**Аналіз останніх досліджень і публікацій.** Хоча автоматизовані системи для віддаленого управління комп'ютером з'явилися досить давно, активно розвиватися й поширюватися вони стали тільки нещодавно. Станом на осінь 2021 р. на ринку представлено не так багато компаній, що надають функціонал, який можна назвати повноцінною системою [2]. Здебільшого реалізовано програми для віддаленого адміністрування, які не можуть об'єднувати комп'ютери у зручну для адміністрування й використання систему. Серед таких систем можна виділити LabStats, RemotePC, Splashtop, Remote Lab, систему Університету Вікторії [3]. Усі вони активно використовуються в багатьох світових університетах для різних робіт і досліджень. Ці системи дуже схожі між собою, проте все ж мають суттєві відмінності.

Так, система LabStats має мінімалістичний дизайн інтерфейсу та функціонал, присутній дефіцит корисної інформації. Підключення можливе через вебінтерфейс із віддаленим адмініструванням через сторонні додатки. Дистанційне адміністрування можливе через Windows, Linux, MacOS, а робоча станція підтримує MacOS або Windows. Для освітніх цілей вартість становить 8 \$ на рік за один комп'ютер, а також початковий внесок 1000 \$ [2].

Система RemotePC має розширений дизайн інтерфейсу та функціонал, присутня вся необхідна інформація. Підключення можливе через вебдодаток або програму на комп'ютері, контроль і віддалене адміністрування відбувається через спеціальну програму RemotePC. Дистанційне адміністрування можливе через Windows, Linux, MacOS, а робоча станція підтримує MacOS, Windows, Linux, Android. Ціна залежить від кількості комп'ютерів у системі. Наприклад, 100 комп'ютерів на рік коштують 599,50 \$ [4].

Система Splashtop має зручний для адміністрування інтерфейс вебдодатку, проте інтерфейс програми для комп'ютера менш зручний для адміністрування системою. Підключення до системи може здійснюватися через програму для комп'ютера або вебдодаток, віддалене адміністрування відбувається лише через програму для комп'ютера. Дистанційне адміністрування можливе через Windows, Linux, MacOS, а робоча станція підтримує MacOS, Windows, Android. Вартість використання системи становить 6,19 \$ за одного користувача на місяць (якщо користувачів понад 10). Окрім оплати за користування, за потреби є окрема плата за додаткові послуги, наприклад технічну підтримку. У такому разі ціни починаються від 17 \$ на місяць [5].

Система Remote Lab має мінімалістичний інтерфейс вебдодатку. Підключення й керування системою можливе лише через вебдодаток, програма для комп'ютера відсутня. Віддалене адміністрування відбувається через сторонні програми. Дистанційне адміністрування можливе через Windows, Linux, MacOS, а робоча станція підтримує лише Windows. Система має відкритий код і поширюється безкоштовно. Тому ця система є кращою для тих, хто не має великих коштів на її підтримку, однак при цьому має знання з програмування та адміністрування вебсерверу для розгортання й підтримки системи [6].

Система Університету Вікторії має найпростіший інтерфейс з-поміж усіх розглянутих. Вона має лише вебдодаток для підключення та адміністрування системою,

а віддалене керування робочою станцією відбувається через сторонні програми. Дистанційне адміністрування можливе через Windows, Linux, MacOS, а робоча станція підтримує лише Windows. Система є повністю закритою та не поширюється за межі університету, тому неможливо визначити вартість її використання [7].

**Постановка завдання.** Метою статті є розроблення автоматизованої системи для проведення експериментальних досліджень у дистанційному форматі, яка дасть змогу реалізувати алгоритм проведення багатьох лабораторних досліджень у віддаленому режимі в умовах карантину та поза ним під повним контролем викладача. Основним призначенням системи є автоматизація процесу отримання даних і дистанційного підключення до електронних обчислювальних машин у ході проведення експериментальних досліджень.

**Виклад основного матеріалу дослідження.** Автоматизована система має працювати на сервері та x86 сумісних персональних комп'ютерах. Мінімальна конфігурація комп'ютера, з якого будуть підключатися, є такою:

 $-$  центральний процесор – AMD Ryzen 3 1200 3.2GHz, Intel Core i3-8100 3.6GHz або кращий;

- − оперативна пам'ять DDR4-2400 4096 Мб або краща;
- − вимоги до графічного адаптера підтримка OpenGL 3.2;
- − обсяг вільного місця на жорсткому диску 1536 Мб;
- швидкість передачі даних через мережу Інтернет 6 Мбіт/с.

Комп'ютер, з якого буде здійснюватися підключення, повинен працювати під операційною системою Windows(8/8.1/10/11), Linux ARM або MacOS (10.12 Sierra та вище). Робоча станція має працювати під операційною системою Windows (8/8.1/10 Pro). Сервер повинен працювати під управлінням вебсервера Apache та підтримувати PHP (5.4 і вище), а також MySQL (5.0.4 і вище).

З огляду на вимоги, що пред'являються до системи, найкращим способом її реалізації є вебдодаток, оскільки, на відміну від звичайної програми для комп'ютера, доступ до нього можна легко отримати через інтернет, моніторити стан системи

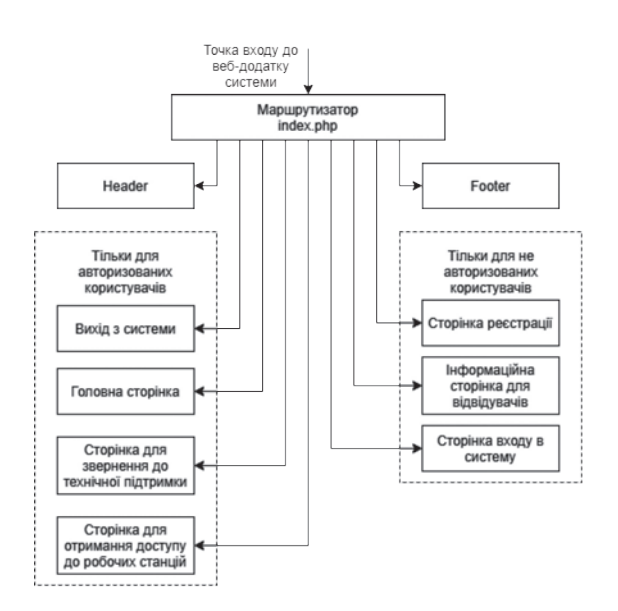

*Рис. 1. Структурна схема вебдодатку* плуатації.

та вести облік подій [8].

Серверна частина вебдодатка реалізується за допомогою мови програмування PHP та SQL [9]. Клієнтська частина реалізується за допомогою мови розмітки HTML та стилізації CSS із використанням фреймворку Bootstrap, а також мови програмування JavaScript із використанням бібліотеки jQuery [10]. Вебдодаток розроблено за архітектурним шаблоном MVC (Model-view-controller). Шаблон передбачає поділ програми на три компоненти. Таким чином, система, що розробляється, матиме впорядковану, зрозумілу, а також гнучку структуру для подальшого розроблення й екс-

З огляду на вимоги до системи вебдодаток доцільно розділити на дві частини: для авторизованих користувачів та для звичайних відвідувачів. Це може запобігти несанкціонованому доступу до системи та допоможе вести облік дій користувачів, які не будуть анонімними. Структурну схему вебдодатку представлено на рис. 1.

Після архітектури самого вебдодатку розробляємо архітектуру його складника – бази даних. Як систему управління базою даних було вибрано MySQL [8], яка підтримує велику кількість типів таблиць і має інтерфейс прикладного програмування (API) для мови PHP, якою розробляється вебдодаток. Структурну схему бази даних зображено на рис. 2.

|                                       |                                       | <b>C</b> remote lab system_log |
|---------------------------------------|---------------------------------------|--------------------------------|
| remote lab access                     |                                       | $\ddot{a}$ id : int(11)        |
| $\mathbf{a}$ id : int(11)             | remote lab computers                  | $\#$ computer id: int(11)      |
| $\#$ computer id: int(11)             | $\mathbf{a}$ id : int(11)             | $\#$ user id: int(11)          |
| rdp login : varchar(255)              | $\#$ classroom id: int(11)            | olog: varchar(255)             |
| ordp pass: varchar(255)               | name: varchar(255)                    | $\blacksquare$ date : datetime |
| rdp file : varchar(255)               | description: varchar(255)             |                                |
| tv id: varchar(255)                   | $\#$ status : int(11)                 | remote lab users               |
| tv pass : varchar(255)                | connect method : varchar(255)         | a id: int(11)                  |
|                                       | os: varchar(255)                      | full name: varchar(255)        |
| remote lab classrooms                 | soft: varchar(255)                    | Dogin: varchar(100)            |
| $a$ id : int(11)                      | param : varchar(255)                  | email: varchar(255)            |
| a name: varchar(100)                  | Dip: varchar(15)                      | password: varchar(500)         |
| $\#$ sort order : int(11)             | port : varchar(15)                    | class: varchar(255)            |
| $\overline{p}$ date added : timestamp | $\Box$ last online : timestamp        | $\#$ status : tinyint(1)       |
|                                       | $\overline{p}$ last using : timestamp | $\#$ rights : tinyint(1)       |

*Рис. 2. Структурна схема бази даних вебдодатку*

У системі, що розробляється, можна виділити чотири основні частини (відображені на рис. 3):

− комп'ютер, з якого підключається користувач;

− вебдодаток – компонент системи, розміщений на комп'ютері сервера, що керується за допомогою вебсервера Apache та використовує систему управління базою даних MySQL;

− програми віддаленого адміністрування – компонент системи, що являє собою дві програми для віддаленого адміністрування робочою станцією: Microsoft RDP та TeamViewer [11];

− робочу станцію – компонент системи, робочий комп'ютер зі стабільним підключенням до мережі Інтернет.

Структурна схема системи, яку було одержано, схожа з типовою схемою, що була розглянута під час аналізу наявних систем, однак ця схема має деякі суттєві доопрацювання та покращення, зокрема:

а) для підвищення надійності системи використовуються дві різні програми віддаленого доступу; користувач сам може вибрати, через яку з них підключатися (якщо одна програма віддаленого доступу не працюватиме, то буде варіант підключення через іншу);

б) з'єднання з вебдодатком здійснюється через протокол HTTPS. Сама програма має пароль htpasswd та не індексується в інтернеті через файл robots.txt, щоб приховати сайт у мережі Інтернет і позбутися «випадкових» відвідувачів.

*Розроблення програмного забезпечення системи.* Розроблення вебдодатку відбувалося в середовищі розроблення PhpStorm 2019.3.1, а сам вебдодаток

розміщений на локальному вебсервері OpenServer 5.5.2 [6]. Для реалізації та відтворення інтерфейсу вебдодатку використовувалася мова розмітки HTML, мова стилів CSS із використанням фреймворку Bootstrap, а також Java Script із бібліотекою JQuery. За основу дизайну верхньої частини сторінки було вибрано адаптивне верстання від MarkupTag, перероблене й стилізоване під вебдодаток [10].

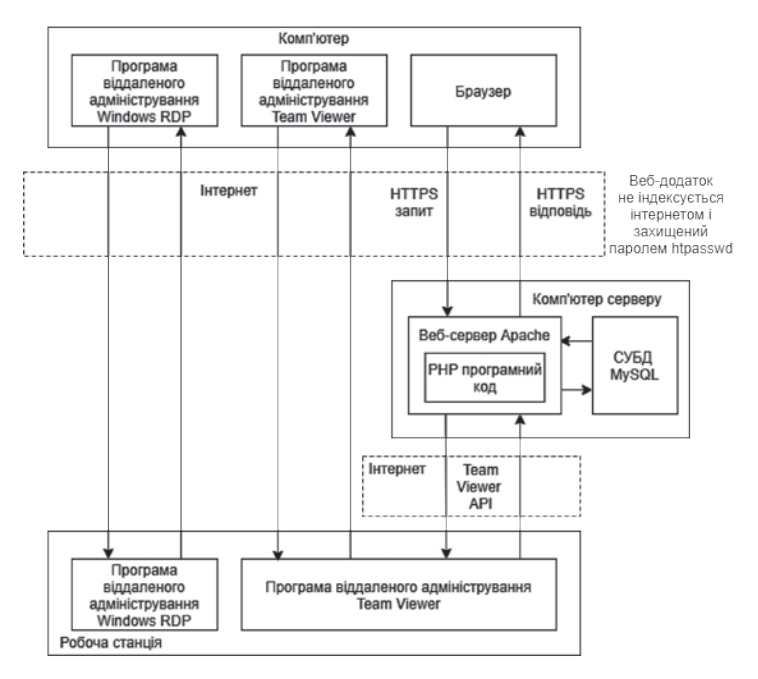

*Рис. 3. Структурна схема автоматизованої системи*

На сторінці авторизації (login.tpl.php) розташовані два поля для введення логіну та пароля, а також кнопка «Увійти» для авторизації. Під кнопкою знаходиться посилання на сторінку реєстрації (рис. 4).

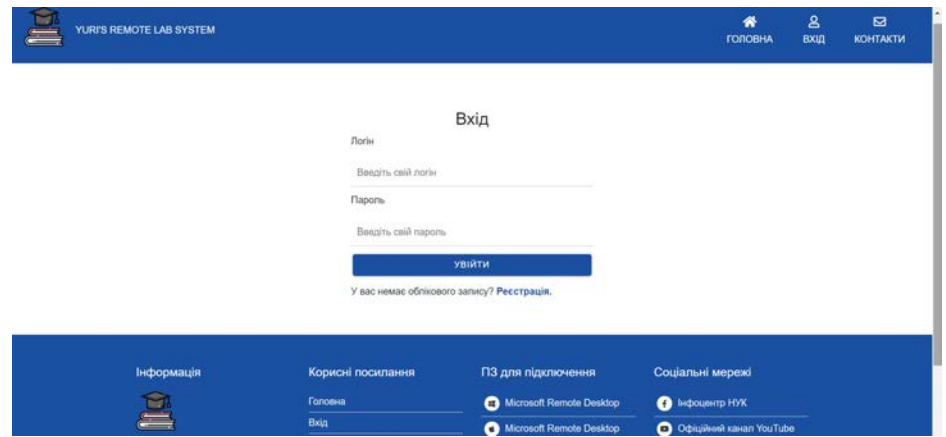

*Рис. 4. Інтерфейс сторінки авторизації*

Головна сторінка (main-page.tpl.php) є інформаційною та містить лише заголовок і текст для авторизованих користувачів. Такий самий інтерфейс мають сторінки технічної підтримки (support.tpl.php) та інформаційна сторінка для відвідувачів (info.tpl.php). Відрізняється лише інформація, що розміщена на сторінці.

Найважливішим інтерфейсом є сторінка з робочими станціями (classroom.tpl.php), через яку користувачі отримуватимуть доступ до робочих станцій. У лівій частині сторінки розміщено блок зі списком аудиторій (classrooms-list.tpl.php), у центральній частині сторінки – блок зі списком робочих станцій (computers-list.tpl.php). У списку аудиторій біля назви аудиторії поруч написано кількість робочих станцій, а вибрану аудиторію виділено окремим кольором. Список робочих станцій оформлено у вигляді блоків, розміщених у трьох стовпцях, у яких наведено основну інформацію про робочу станцію, а також дві кнопки – «Connect» і «Додаткова інформація». Якщо статус станції не «Онлайн», кнопка «Connect» відсутня (рис. 5). У разі натискання на кнопку «Connect» у блоці робочих станцій відкривається спливаюче вікно (computer-connect.tpl.php) з інформацією та даними для підключення.

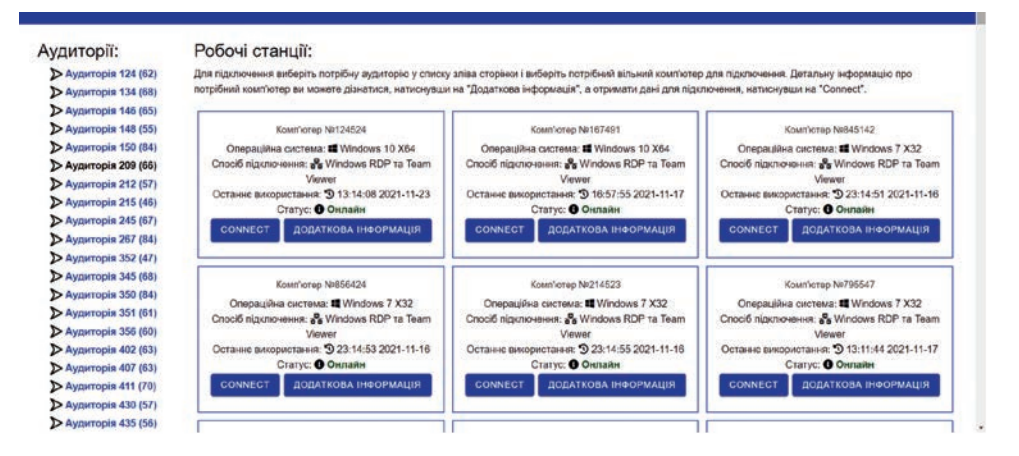

*Рис. 5. Інтерфейс сторінки з робочими станціями*

Інтерфейс адміністратора відрізняється від звичайного можливістю контролю над робочими станціями. У блоці опису робочих станцій присутня кнопка «Увімк/Вимк комп'ютер», що дає змогу адміністратору увімкнути або вимкнути робочу станцію (рис. 6).

Серверна частина складається з трьох основних частин: маршрутизатора, контролера та моделі. Маршрутизатор являє собою файл «index.php», який лежить у кореневій директорії та підключається в конфігураційному файлі «.htaccess». Завантаження контролерів відбувається під час маршрутизації у файлі «index.php». Усі контролери перебувають у директорії «catalog/controller». Модель являє собою файл «main.php», розташований у директорії «catalog/controller». Усередині файлу знаходяться функції, які виконують SQL запити до бази даних. Завантаження функцій моделі відбувається контролерами, коли потрібен доступ до бази даних. З'єднання з базою даних відбувається в конфігураційному файлі «config.php», що лежить у кореневій директорії. Контроль над робочими станціями відбувається за допомогою технології Wake-on-LAN, функції PHP fsockopen та правильного налаштування робочих станцій.

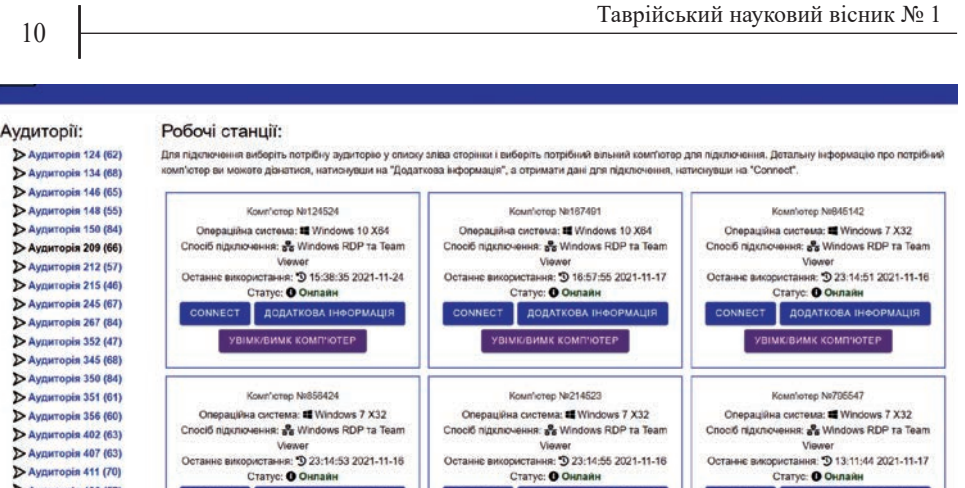

*Рис. 6. Інтерфейс адміністратора на сторінці з робочими станціями*

**NECT** ДОДАТКОВА ІНФОРМА

ЕСТ ДОДАТКОВА ІНФОРМАЦІЯ

**NECT ДОДАТКОВА ІНФОРМАЦІЯ** 

**> Аудиторія 430 (57)** 

> Аудиторія 435 (56)

Важливою частиною вебдодатку є коректне ведення технічного обліку подій. Технічний облік здійснюється за допомогою контролерів сторінок і моделі в разі різних дій користувача. У контролері формується повідомлення обліку, яке передається моделі та записується до таблиці «system\_log» бази даних. Звіт формується за таких дій користувача, як створення нового облікового запису користувача, авторизація до облікового запису, отримання доступу до робочої станції, перегляд інформації про робочу станцію, вихід з облікового запису.

Адміністратор системи може в будь-який час відкрити вебпрограму phpMyAdmin для перегляду технічного обліку подій (рис. 7).

|                                                                                           | $\Box$ Сервер: 127.0.0.1:3306 » $\Box$ База данных: remote_lab » $\Box$ Таблица: system_log |               |                 |                       |                            |                                                                    |                                                                |              |     |                                                    |                  |  |                                                      |  |                              |  |                     |  |  |
|-------------------------------------------------------------------------------------------|---------------------------------------------------------------------------------------------|---------------|-----------------|-----------------------|----------------------------|--------------------------------------------------------------------|----------------------------------------------------------------|--------------|-----|----------------------------------------------------|------------------|--|------------------------------------------------------|--|------------------------------|--|---------------------|--|--|
|                                                                                           |                                                                                             |               |                 |                       | <b>В Обзор В Структура</b> | $\frac{1}{200}$ SQL $\frac{1}{200}$ Поиск $\frac{1}{200}$ Вставить |                                                                |              |     | ∏≦ Экспорт                                         | <b>ПЕ Импорт</b> |  | <b>Э Привилегии</b>                                  |  | <b><sup>‰</sup> Операции</b> |  | <b>ЗВЕ Триггеры</b> |  |  |
|                                                                                           |                                                                                             |               |                 |                       |                            |                                                                    |                                                                |              |     |                                                    |                  |  |                                                      |  |                              |  |                     |  |  |
| Отображение строк 0 - 4 (5 всего, Запрос занял 0,0000 сек.)<br>SELECT * FROM 'system log' |                                                                                             |               |                 |                       |                            |                                                                    |                                                                |              |     |                                                    |                  |  |                                                      |  |                              |  |                     |  |  |
|                                                                                           |                                                                                             |               |                 |                       |                            |                                                                    |                                                                |              |     |                                                    |                  |  |                                                      |  |                              |  |                     |  |  |
|                                                                                           |                                                                                             |               |                 |                       |                            |                                                                    |                                                                |              |     |                                                    |                  |  | Профилирование [Построчное редактирование] [Изменить |  |                              |  |                     |  |  |
|                                                                                           | Показать все<br>Количество строк:                                                           |               |                 |                       | 50<br>$\check{}$           |                                                                    | Фильтровать строки: Поиск в таблице<br>Сортировать по индексу: |              |     |                                                    |                  |  | Ниодного<br>$\check{~}$                              |  |                              |  |                     |  |  |
| + Параметры                                                                               |                                                                                             |               |                 |                       |                            |                                                                    |                                                                |              |     |                                                    |                  |  |                                                      |  |                              |  |                     |  |  |
|                                                                                           | $\leftarrow$ 1 $\rightarrow$                                                                |               |                 | $\triangledown$       | <b>id</b>                  | computer id                                                        | user_id                                                        |              | log |                                                    |                  |  |                                                      |  | date                         |  |                     |  |  |
|                                                                                           |                                                                                             | $\mathscr{P}$ | $\ast$ $\times$ |                       |                            |                                                                    | 0                                                              | $\mathbf{0}$ |     |                                                    |                  |  | Реєстрація нового користувача: USER-NAME: Тестуван   |  | 2021-11-19 15:40:23          |  |                     |  |  |
|                                                                                           |                                                                                             | $\mathscr{P}$ | $+1$            | $\times$              | $\overline{2}$             |                                                                    | $\overline{0}$                                                 | 4            |     | Вхід до облікового запису: USER-ID: 4 USER-IP: 127 |                  |  |                                                      |  | 2021-11-19 15:40:51          |  |                     |  |  |
|                                                                                           |                                                                                             | P             | $+1$            | $\boldsymbol{\times}$ | $_{3}$                     |                                                                    |                                                                | 4            |     |                                                    |                  |  | Підключення до комп'ютера: Комп'ютер №167491 USER-   |  | 2021-11-19 15:41:00          |  |                     |  |  |
|                                                                                           |                                                                                             | $\mathscr{P}$ | $\pm 1$         | ×                     | $\overline{4}$             |                                                                    |                                                                | 4            |     |                                                    |                  |  | Перегляд інформації про комп'ютер: Комп'ютер №1674   |  | 2021-11-19 15:41:03          |  |                     |  |  |
|                                                                                           |                                                                                             | Ø             |                 | ≩i X∶                 | 5                          | $\mathbf{0}$                                                       |                                                                | 4            |     | Вихід з облікового запису: USER-ID: 4 USER-IP: 127 |                  |  |                                                      |  | 2021-11-19 15:41:11          |  |                     |  |  |
| Отметить все<br>С отмеченными:<br>ℐ                                                       |                                                                                             |               |                 |                       |                            |                                                                    | 34                                                             |              | 膾   |                                                    |                  |  |                                                      |  |                              |  |                     |  |  |

*Рис. 7. Результати тестування технічного обліку подій*

У системі для контролю над робочими станціями використовуються дві програми віддаленого адміністрування: Microsoft RDP та TeamViewer [11].

**Висновки.** З огляду на аналіз вимог, що висувалися до комп'ютерної системи, було розроблено автоматизовану систему для проведення експериментальних досліджень у дистанційному форматі, яка дає змогу отримати захищений віддалений доступ до робочих станцій для проведення лабораторних досліджень та складається з вебдодатку, комп'ютера користувача, робочої станції і програм віддаленого

адміністрування. Основною функцією системи стала оптимізація наукової діяльності та навчального процесу шляхом надання можливості проведення досліджень у дистанційному форматі. Для підвищення надійності системи було використано дві програми віддаленого адміністрування, а також введено облік подій системи. Ця система дала можливість підвищити якість результатів досліджень і навчального процесу, а також оптимізувати процеси обслуговування системи.

## **СПИСОК ВИКОРИСТАНОЇ ЛІТЕРАТУРИ:**

1. Дистанционные методы обучения. Состояние, проблемы, перспективы. *Дайджест педагогічних ідей та технологій «Школа-парк»*. 2001. № 3–4. С. 81–103.

2. LabStats: About Us, 2021. URL: https://labstats.com/about.

3. Трохименко В.О. Дистанційне навчання педагогічних працівників: досвід і проблеми. *Післядипломна освіта в Україні*. 2004. Вип. 1. С. 29–32.

4. Frequently Asked Questions, 2021. URL: https://www.remotepc.com/faq.

5. Splashtop Remote Access & Remote Support Pricing, 2021. URL: https://www.splashtop.com/pricing.

6. Open Server Panel, 2021. URL: https://ospanel.io/docs/.

7. Remote Lab Access How To, 2021. URL: https://www.uvic.ca/systems/facilities/ remotelabaccess/remotelabhowto.php.

8. Структура веб-приложения, 2021. URL: http://labaka.ru/likbez/struktura-veb-prilozheniya.

9. Котеров Д.В., Симдянов И.В. PHP 7. Санкт-Петербург : БХВ-Петербург, 2017. 1073 c.

10. Responsive Navbar with HTML CSS without Bootstrap – MarkupTag, 2021. URL: https://www.markuptag.com/responsive-navbar-with-html-css-without-bootstrap.

11. TeamViewer – The Remote Connectivity Software, 2021. URL: https://www.teamviewer.com/en.

### **REFERENCES:**

1. (2001). Distantsionnyie metodyi obucheniya. Sostoyanie, problemyi, perspektivyi [Distance learning methods. State, problems, prospects]. *Daidzhest pedahohichnykh idei ta tekhnolohii "Shkola-park" – Digest of pedagogical ideas and technologies "School-Park"*, no. 3–4, pp. 81–103 [in Russian].

2. (2021). LabStats: About Us. Retrieved from: https://labstats.com/about [in English].

3. Trokhymenko, V.O. (2004). Dystantsiine navchannia pedahohichnykh pratsivnykiv: dosvid i problemy [Distance learning of teachers: experience and problems]. *Pisliadyplomna osvita v Ukraini – Postgraduate education in Ukraine*, iss. 1, pp. 29–32 [in Ukrainian].

4. (2021). Frequently Asked Questions. Retrieved from: https://www.remotepc. com/faq [in English].

5. (2021). Splashtop Remote Access & Remote Support Pricing. Retrieved from: https://www.splashtop.com/pricing [in English].

6. (2021). Open Server Panel. Retrieved from: https://ospanel.io/docs/ [in English].

7. (2021). Remote Lab Access How To. Retrieved from: https://www.uvic.ca/ systems/facilities/remotelabaccess/remotelabhowto.php [in English].

8. (2021). Struktura veb-prilozheniya [Web Application Structure]. Retrieved from: http://labaka.ru/likbez/struktura-veb-prilozheniya [in Russian].

9. Koterov, D.V., Simdyanov, I.V. (2017). PHP 7. Saint Petersburg: BKhV-Peterburg [in Russian].

10. (2021). Responsive Navbar with HTML CSS without Bootstrap – MarkupTag. Retrieved from: https://www.markuptag.com/responsive-navbar-with-html-csswithout-bootstrap [in English].

11. (2021). TeamViewer – The Remote Connectivity Software. Retrieved from: https://www.teamviewer.com/en [in English].